小林市社会福祉協議会 SNS 相談システム 相談者マニュ アル

## ①ログインについて

以下のログインサイトから、メールで指定されたユーザー ID 及び登録したパスワードでログインしてください。

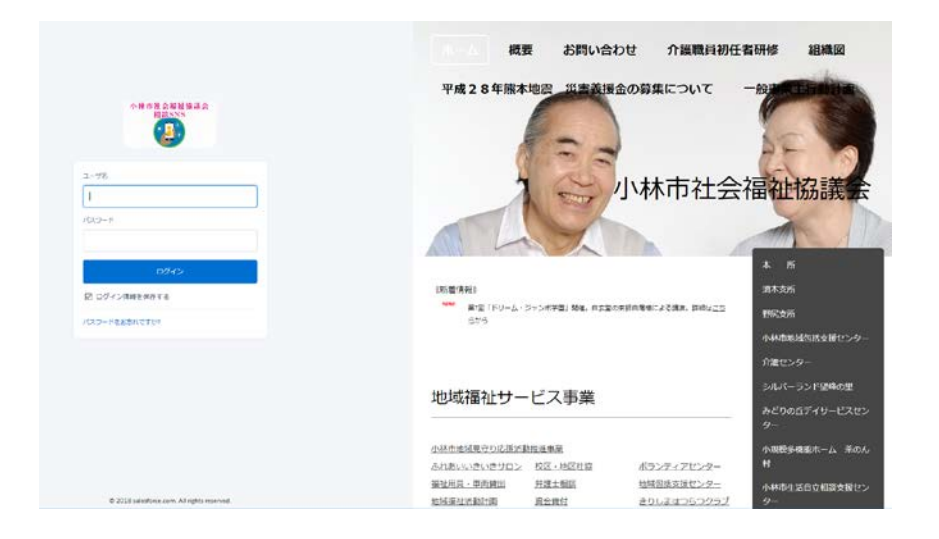

## ログインする URL

## https://kobayashi-syakyo.my.salesforce.com

## ②相談投稿について

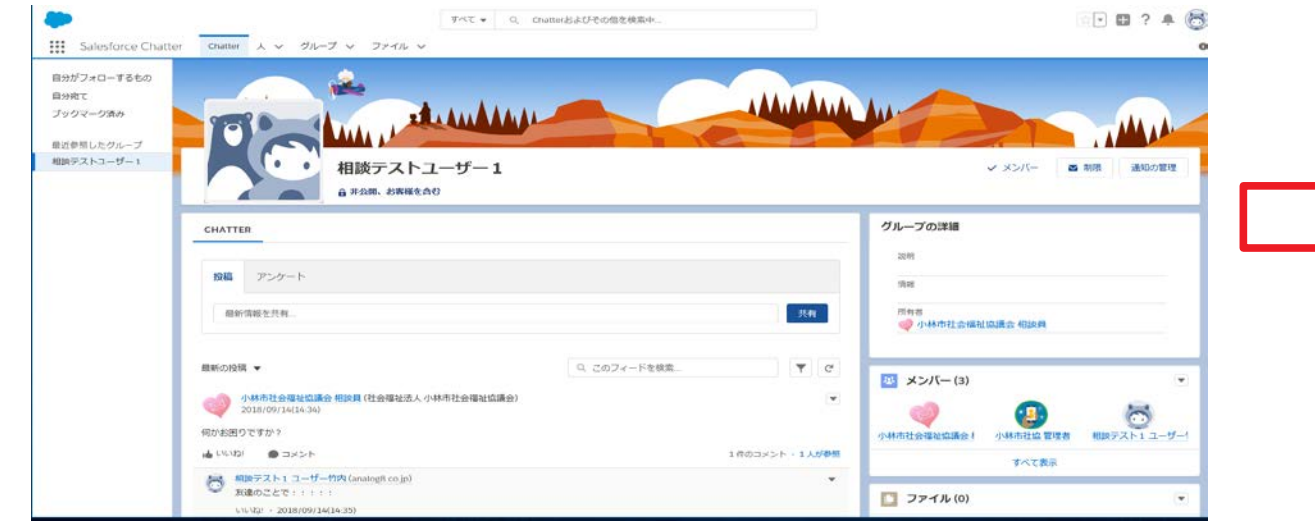

左カラムの最近参照したグループの下のご自分のグループ をクリックすると投稿画面に切り替わります。

1. 新規投稿する場合は、投稿エリアをクリックして文章 を作成してください。最後"共有"ボタンをクリックすると投 稿されます。

2.既存の投稿にコメントで相談を続ける場合は、コメン トエリアをクリックして文章を作成し、"コメントする"ボタ ンをクリックして投稿してください。